# <span id="page-0-0"></span>**Системы Dell™ PowerEdge™ 1655MC Руководство пользователя**

<u>[Обзор системы](file:///C:/data/systems/pe1655MC/ru/ug/2k759c10.htm#1102548)</u><br>Работа с компакт-диском [Dell OpenManage Server Assistant](file:///C:/data/systems/pe1655MC/ru/ug/2k759c20.htm#1039152)<sub>.</sub> [Работа с программой настройки системы](file:///C:/data/systems/pe1655MC/ru/ug/2k759c30.htm#1039152) [Технические характеристики](file:///C:/data/systems/pe1655MC/ru/ug/2k759aa0.htm#1039239) [Глоссарий](file:///C:/data/systems/pe1655MC/ru/ug/2k759gl0.htm#1037828)

**ПРИМЕЧ АНИЕ:** В ПРИМЕЧ АНИЯХ содержится важная информация, полезная при работе с компьютером.

**ВНИМАНИЕ:** Пометка ВНИМАНИЕ указывает на возможность повреждения оборудования или потери данных и говорит о том, как избежать этой проблемы.

**ПРЕДУПРЕЖДЕНИЕ: ПРЕДУПРЕЖДЕНИЕ указывает на возможность нанесения вреда, получения травм или даже смертельного исхода.**

Mодели EMP

Информация, включенная в состав данного документа, может быть изменена без уведомления.<br>© 2002 г., Dell Computer Corporation. Все права защищены.

Воспроизведение любой части данного документа какими бы то не было средствами без письменного разрешения корпорации Dell Computer Corporation строжайше запрещено.

Торговые марки, упомянутые в данном документе: *Dell, noro*ти n ELL, PowerEdge и Dell DendManage являются простори<br>Penflum являются зарегистрированными торговыми марками, а Intel386 — торговой маркой корпосупенном состоят

В данном документе могут быть упомянуты также другие торговые марки и торговые наименования для ссылок на организации, обладающие этими торговыми марками или<br>наименованиями, либо на их изделия. Корпорация Dell Computer Co

*Первоначальный выпуск: 17 июль 2002 г.*

# <span id="page-1-0"></span>**Технические характеристики**

**Системы Dell™ PowerEdge™ 1655MC Руководство пользователя**

# **Cерверный модуль**

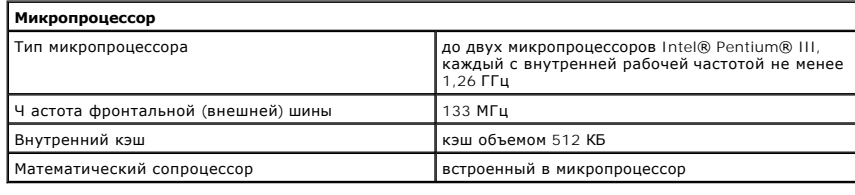

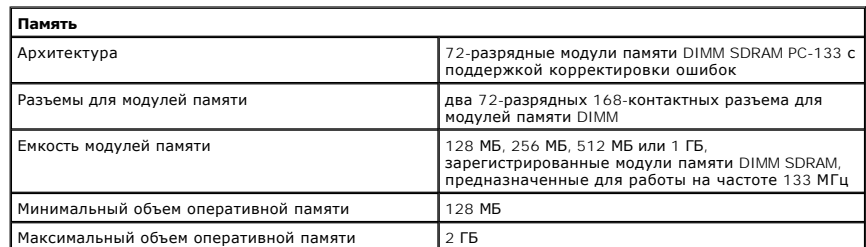

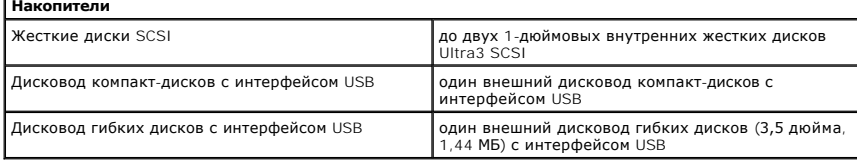

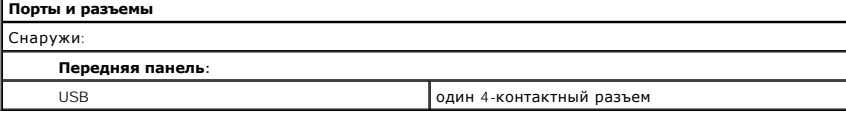

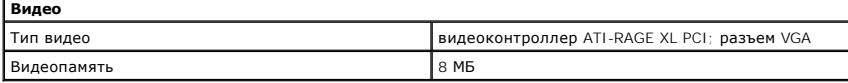

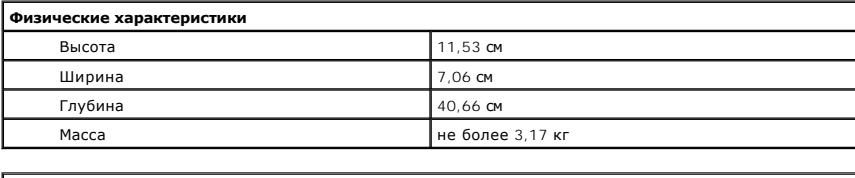

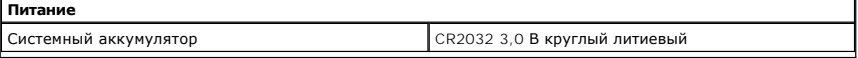

# **Система**

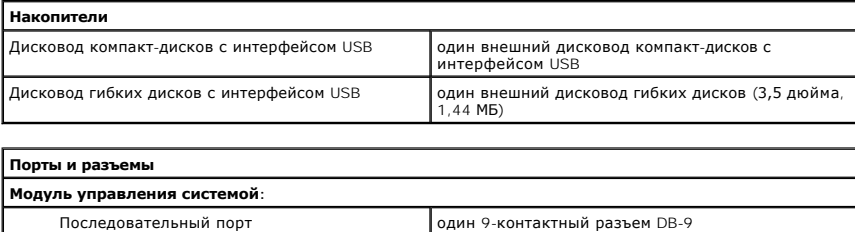

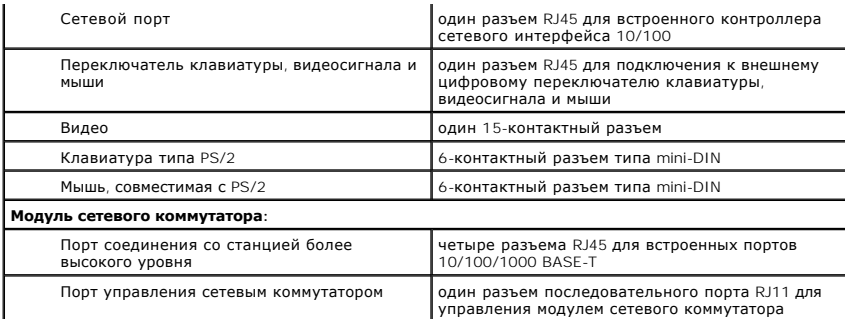

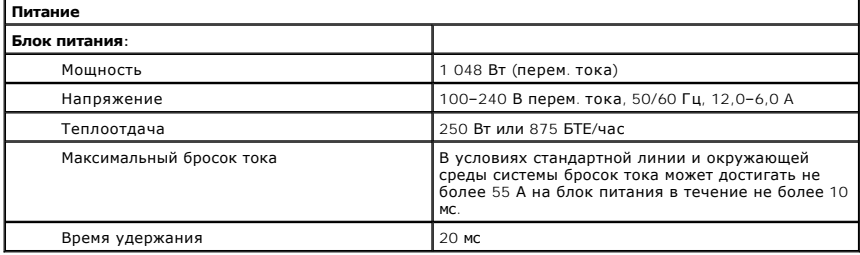

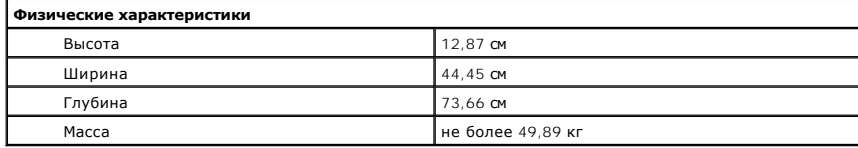

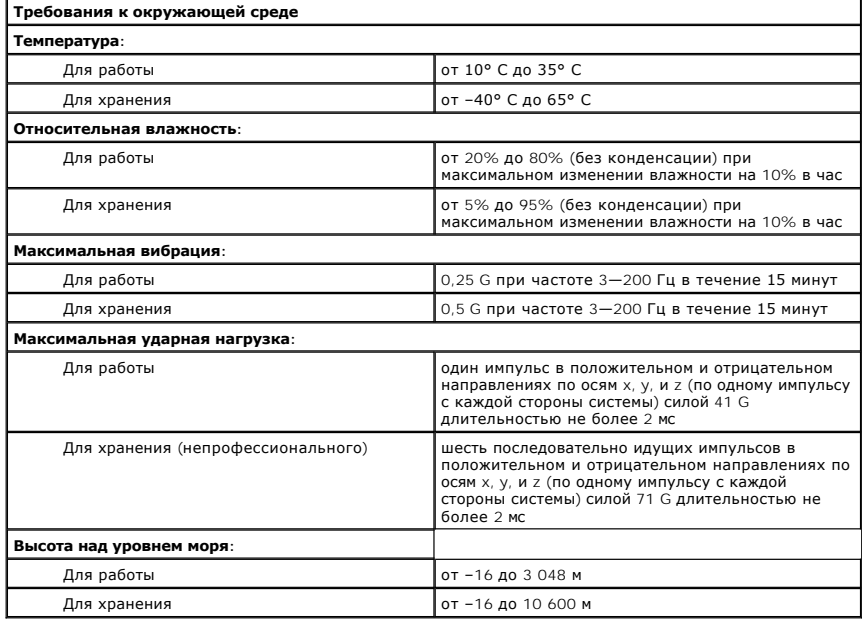

[Назад на страницу Содержание](file:///C:/data/systems/pe1655MC/ru/ug/index.htm)

## <span id="page-3-0"></span>[Назад на страницу Содержание](file:///C:/data/systems/pe1655MC/ru/ug/index.htm)

## **Обзор системы**

**Системы Dell™ PowerEdge™ 1655MC Руководство пользователя**

- [Элементы контроля состояния серверного модуля](#page-3-1)
- [Элементы задней панели](#page-5-0)
- [Характеристики системы](#page-8-0)
- [Поддержка операционных систем](#page-8-1)
- [Устройства для защиты по питанию](#page-8-2)
- [Другие полезные документы](#page-9-0)
- [Получение технической поддержки](#page-9-1)

В состав системы может входить до шести серверных модулей (называемых также крыльями). Каждый серверный модуль работает как отдельная система, в состав которой входит до двух микропроцессоров, до двух жестких дисков и до двух модулей таком и по<br>качестве системы серверный модуль устанавливается в корпус, оборудованный блоками питания, вентиляторами, моду

## <span id="page-3-2"></span>**Pисунок 1-1. Обзор системы**

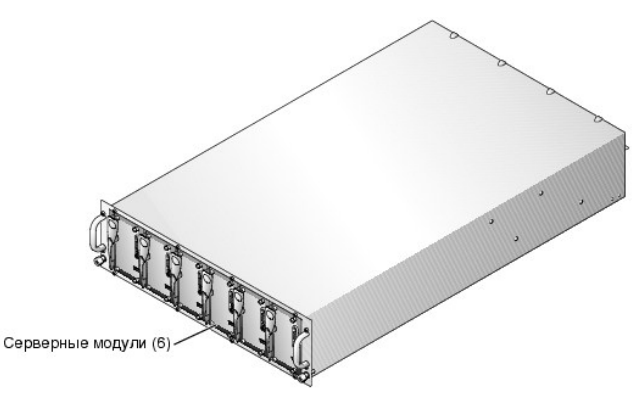

В данной главе описаны основные аппаратные и программные возможности и характеристики системы и приведена информация об индикаторах,<br>расположенных на передней и задней панелях системы. Кроме того, в ней содержится информа при настройке системы, и о порядке получения технической поддержки.

## <span id="page-3-1"></span>**Элементы контроля состояния серверного модуля**

На передней панели каждого серверного модуля расположены пять индикаторов и одна кнопка энергопитания (см. Р[исунок](#page-3-3) 1-2). Это индикатор состояния, два индикатора сетевой связи, индикатор активности жесткого диска и индикатор потребления энергии. На передней панели серверных<br>модулей расположен порт USB. Порт USB используется для подключения дисковода гибки

**ПРИМЕЧ АНИЕ:** Порт USB может использоваться только для подключения дисководов гибких и компакт-дисков производства компании Dell с интерфейсом USB. С другими устройствами USB порт USB работает некорректно.

<span id="page-3-3"></span>**Pисунок 1-2. Индикаторы серверного модуля** 

<span id="page-4-1"></span>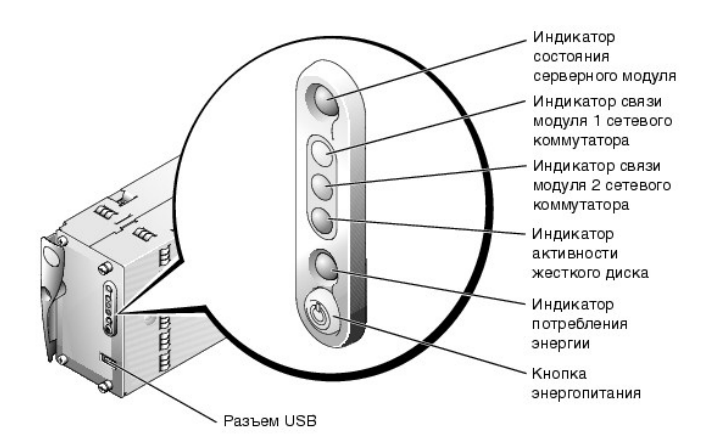

Информацию об индикаторах состояния см. в Таблица 1-1.

<span id="page-4-0"></span>Таблица 1-1. Элементы контроля состояния серверного модуля

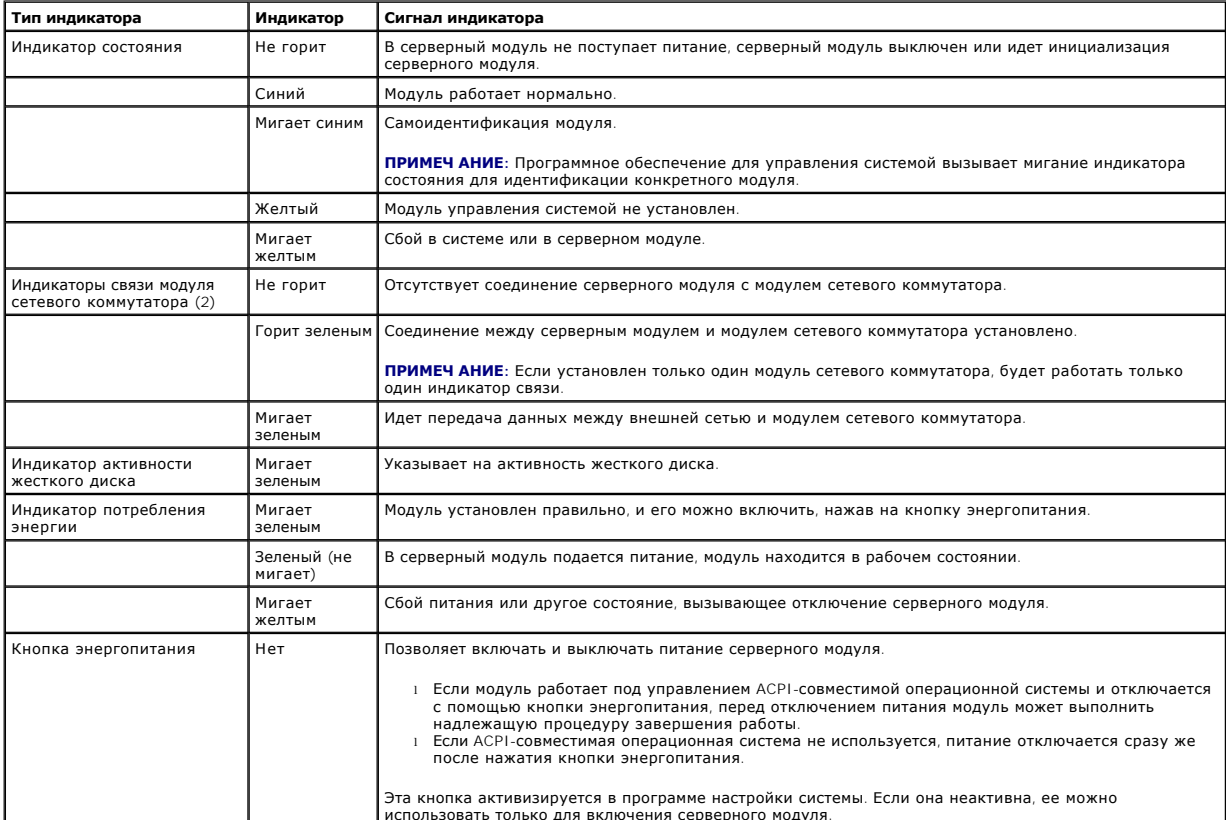

**ИРИМЕЧ АНИЕ:** Если индикатор активности жесткого диска и индикаторы связи поочередно мигают, идет процесс инициализации серверного<br>модуля. Время инициализации зависит от количества установленных серверных модулей и загру

## Работа с дисководами гибких и компакт-дисков с интерфейсом USB

На передней панели каждого серверного модуля расположен порт USB, позволяющий подключать к модулю дисковод гибких или компакт-дисков с<br>интерфейсом USB. Эти накопители используются для конфигурирования серверного модуля.

И ПРИМЕЧ АНИЕ: Порт USB может использоваться только для подключения дисководов гибких и компакт-дисков производства компании Dell с<br>интерфейсом USB. С другими устройствами USB порт USB работает некорректно.

1. Прикрепите к передней панели системы полку для накопителей (см. Рисунок 1-3).

<span id="page-5-4"></span>Убедитесь, что полка опирается на центральные фиксаторы серверных модулей. Если полка расположена в центре, накопитель с интерфейсом USB можно подключить к любому серверному модулю.

## <span id="page-5-1"></span>**Pисунок 1-3. Установка полки для накопителей**

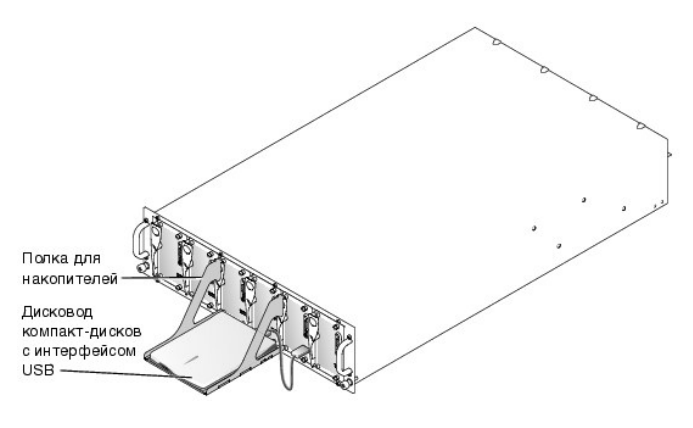

**ВНИМАНИЕ**: Дисковод гибких или компакт-дисков с интерфейсом USB во время работы должен располагаться на полке для накопителей. Для обеспечения правильной работы накопитель должен находиться на ровной горизонтальной поверхности.

2. Поместите накопитель на полку и подключите его серверному модулю, который требуется сконфигурировать.

**ПРИМЕЧ АНИЕ:** Если накопитель должен быть загрузочным, отключите и вновь включите питание серверного модуля.

3. Уберите накопитель и демонтируйте полку. Не оставляйте накопитель подключенным во время обычной работы системы.

# <span id="page-5-0"></span>**Элементы задней панели**

Задняя панель системы позволяет получать доступ к модулям сетевого коммутатора (2), модулю управления системой, вентиляторам и блокам питания (см. <u>Р[исунок](#page-5-2) 1-4</u>). Информацию об элементах задней панели см. в<br><u>Таблица 1-2</u>.

## <span id="page-5-2"></span>**Pисунок 1-4. Элементы задней панели**

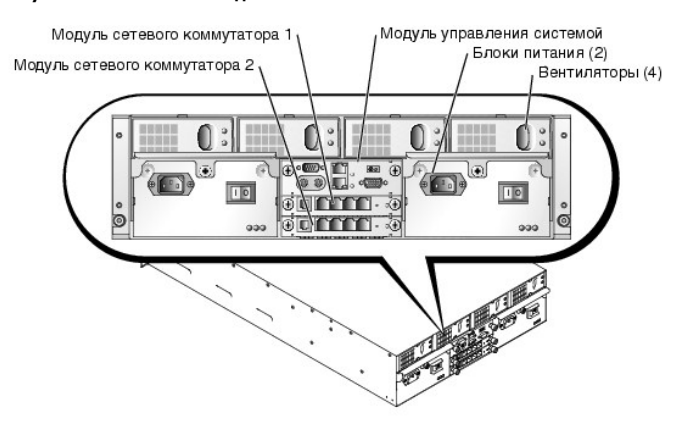

<span id="page-5-3"></span>**Taблицa 1-2. Элементы задней панели**

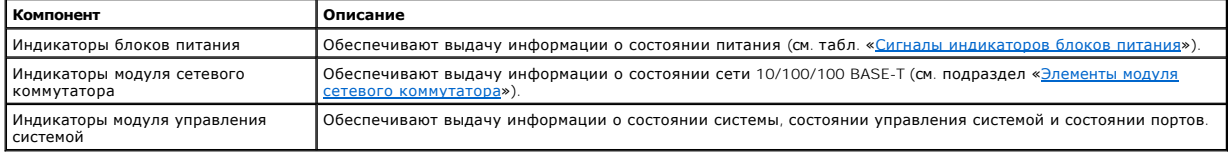

## **Индикатор блока питания**

На каждом блоке питания с возможностью горячего подключения имеются индикаторы, предоставляющие информацию о состоянии питания, сбоях и наличии питания переменным током (см. Р[исунок](#page-6-2) 1-5). В Таблица 1-3 перечислены сигналы индикаторов блоков питания

## <span id="page-6-3"></span><span id="page-6-2"></span>**Pисунок 1-5. Индикаторы блоков питания**

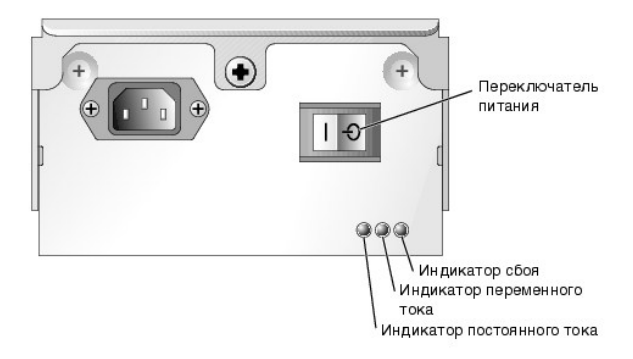

## <span id="page-6-0"></span>**Taблицa 1-3. Сигналы индикаторов блоков питания**

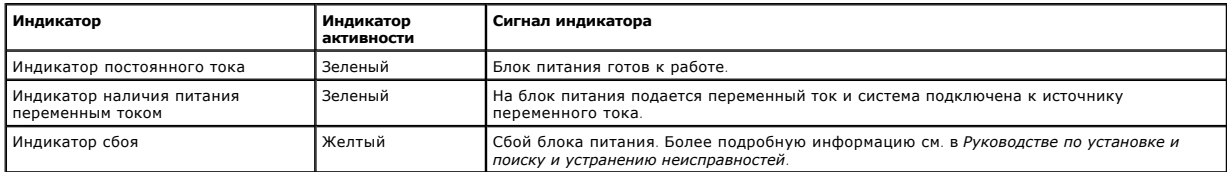

## <span id="page-6-1"></span>**Элементы модуля сетевого коммутатора**

Каждая система может включать до двух модулей сетевых коммутаторов. Модули сетевых коммутаторов оборудованы индикаторами активности сети,<br>состояния связи и сбоя системы (см. <u>Р[исунок](#page-6-4) 1-6)</u>. Кроме того, разъем RJ11 позволя по «нуль-модемному» кабелю последовательной передачи данных. Во время нормальной работы разъем RJ11 не используется. Подробную<br>информацию о работе индикаторов см. в <u>Таблица 1-4.</u>

**И ПРИМЕЧ АНИЕ**: Не подключайте конфигурационный порт к сети передачи данных или телефонной сети.

## <span id="page-6-4"></span>**Pисунок 1-6. Элементы и индикаторы модуля сетевого коммутатора**

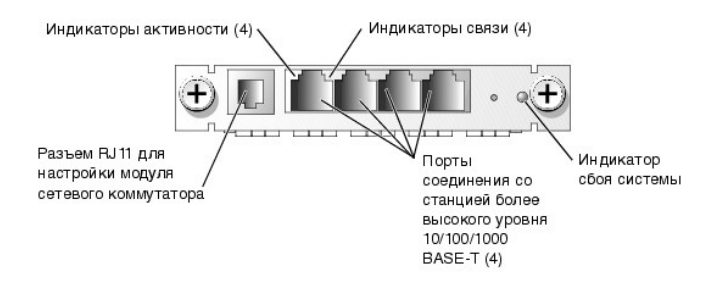

### <span id="page-6-5"></span>**Taблицa 1-4. Сигналы индикаторов модуля сетевого коммутатора**

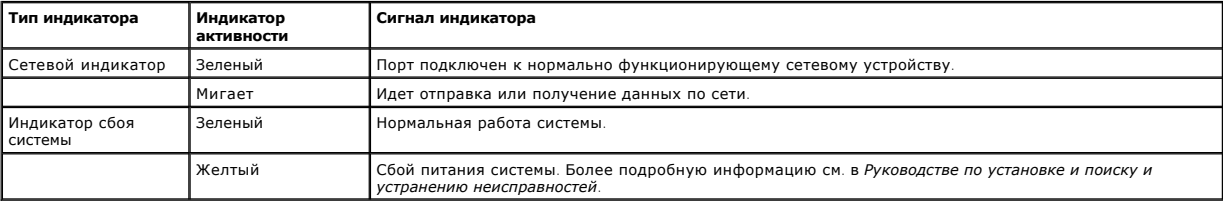

## **Элементы модуля управления системой**

Модуль управления системой предоставляет:

- l доступ к каждому серверному модулю с помощью клавиатуры, мыши или видео;
- l последовательный порт управления и Ethernet-порт управления;
- l порт аналогового интерфейса стойки для подключения к дополнительному внешнему переключателю клавиатуры, видеосигнала и мыши по протоколу IP;
	- **И ПРИМЕЧ АНИЕ**: Подключайте порт аналогового интерфейса стойки только к внешнему переключателю клавиатуры, видеосигнала и мыши по протоколу IP производства компании Dell.

<span id="page-7-4"></span>l индикаторы состояния модуля управления системой и соединения с встроенным модулем сетевого коммутатора.

Кроме того, разъем состояния системы позволяет подключать кабель состояния системы для контроля состояния системы после монтажа системы в<br>стойку (см. <u>Р[исунок](#page-7-0) 1-7)</u>. Информацию об индикаторах состояния см. в <u>Таблица 1-5</u>

# <span id="page-7-0"></span>**Pисунок 1-7. Элементы модуля управления системой**

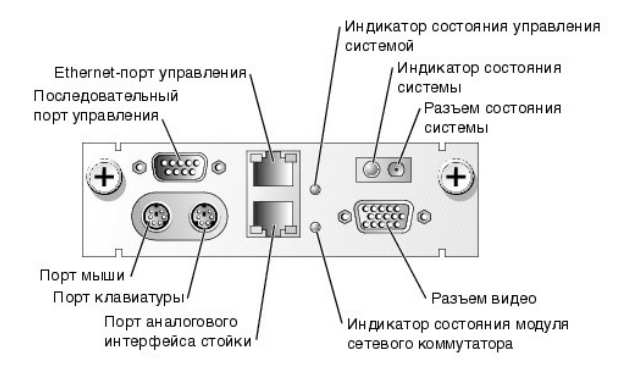

## <span id="page-7-1"></span>**Taблицa 1-5. Индикаторы модуля управления системой**

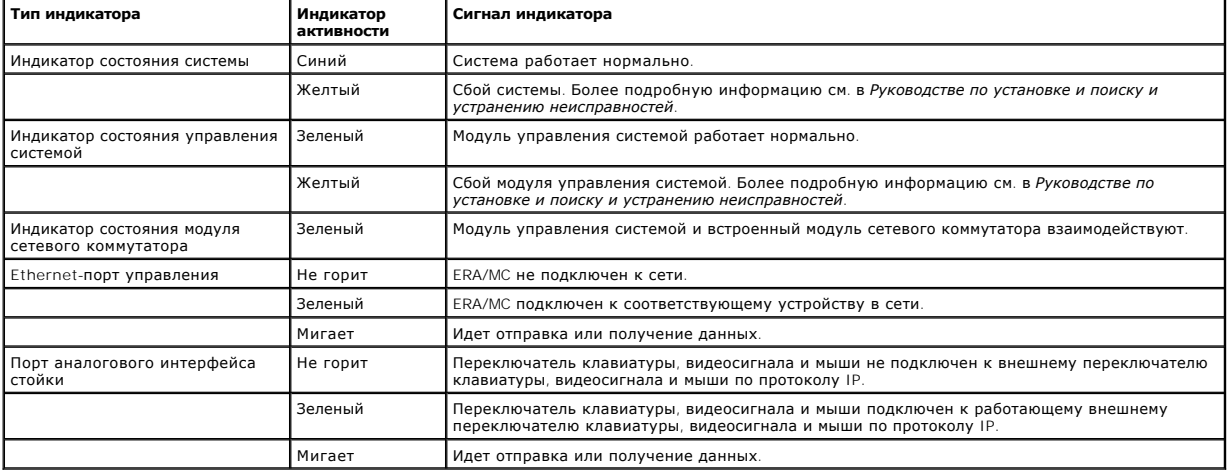

## **Элементы вентилятора**

Система оборудована четырьмя вентиляторами с возможностью горячего подключения. Каждый вентилятор снабжен двумя индикаторами. Вентилятор<br>показан на <u>Р[исунок](#page-7-2) 1-8</u>. Сигналы индикаторов вентилятора перечислены в<br>Таблица 1-6.

## <span id="page-7-2"></span>**Pисунок 1-8. Системный вентилятор**

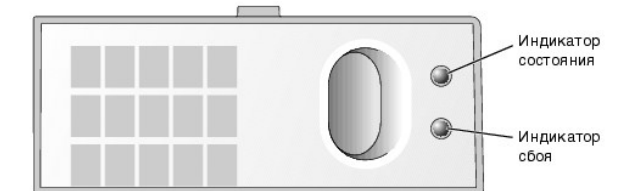

# <span id="page-7-3"></span>**Taблицa 1-6. Индикаторы вентилятора**

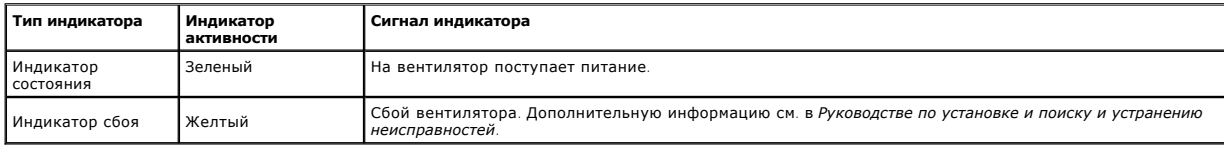

## <span id="page-8-0"></span>**Характеристики системы**

- l Поддержка до шести серверных модулей. Система способна поддерживать от одного до шести серверных модулей. Если в системе установлено менее шести модулей, используются пустые модули. Пустые модули необходимы для обеспечения корректной работы.
- l Модуль управления системой, предоставляющий доступ к функциям программного обеспечения для управления системой и переключателю .<br>клавиатуры, видеосигнала и м
	- о Для доступа к функциям управления системой подключите кабель нуль-модема к порту управления и к внешнему ПК. Доступ к информации<br>об управлении системой можно также получить с помощью программы просмотра Web, настроенной Программное обеспечение для управления системой контролирует состояние системы и серверного модуля.
	- ¡ Модуль управления системой включает разъемы для клавиатуры, видео и мыши. Встроенный переключатель клавиатуры, видеосигнала и мыши позволяет выбрать серверный модуль с помощью экранного меню.
	- ¡ Встроенная схема управления системой, контролирующая работу системных вентиляторов, критические напряжения и температуры. Схема управления системой работает совместно с программным обеспечением для управления системой.
- l Поддержка двух модулей сетевых коммутаторов. Каждый коммутатор имеет четыре внешних Ethernet-порта 10/100/1000 BASE-T.
- l Ч етыре системных вентилятора с возможностью горячего подключения.
- ι Два блока питания мощностью 1 048 Вт с возможностью горячего подключения в избыточной конфигурации. В режиме без избыточности блоков<br>питания система может работать в конфигурации с шестью серверными модулями при одном

## **Характеристики серверного модуля**

- l Один или два микропроцессора Intel® Pentium® III с внутренней рабочей частотой не менее 1,26 ГГц, кэшем объемом 512 КБ и частотой фронтальной (внешней) шины 133 МГц.
- l Не менее 128 МБ системной памяти, с возможностью наращивания до 2 ГБ путем установки зарегистрированных модулей памяти SDRAM PCI 133 в две гнезда для модулей памяти на системной плате.
- l Поддержка двух 1-дюймовых внутренних жестких дисков Ultra3 SCSI.
- l Встроенные средства отражения внутренних дисков обеспечивают отображение двух дисков SCSI с помощью встроенного контроллера RAID.
- внешний порт USB для поддержки дисковода гибких дисков емкостью 1,44 МБ (3,5 дюйма) или дисковода компакт-дисков с интерфейсом USB.<br>Если во время загрузки к серверному модулю подключен дисковод гибких или компакт-дисков с первым загрузочным устройством. Это позволяет устанавливать программное обеспечение на жесткие диски серверного модуля.
- встроенная VGA-совместимая видеоподсистема с видеоконтроллером ATI RAGE XL. Данная видеоподсистема имеет 8 МБ видеопамяти SDRAM (без<br>Возможности модернизации). Максимальное разрешение: 1600 х 1200 пикселов на 16,7 миллион

Более подробную информацию о конкретных характеристиках см. [в приложении «Технические характеристики» и в разделе «Другие полезные](#page-9-0)  документы».

## **Характеристики программного обеспечения**

- l Программа настройки системы для быстрого просмотра и изменения информации о конфигурации системы. Более подробную информацию об этой программе см. в главе «Рабо
- l Программа настройки системы предоставляет дополнительные возможности защиты системы, включая системный пароль и пароль программы настройки.
- ı Диагностика системы для оценки состояния компонентов и устройств системы. Информацию об использовании диагностики см. в разделе «Запуск<br> диагностики системы» *Руководства по установке и поиску и устранению неиспра*
- l Видеодрайверы для вывода многих прикладных программ в режимах с высоким разрешением. Более подробную информацию о драйверах см. в<br>главе «Работа с компакт-диском Dell OpenManage Server Assistant». главе «Работа с компакт-диском D
- l Программное обеспечение для управления системой и документация. Программное обеспечение для управления системой используется для управления и контроля работы каждого отдельного серверного модуля, а также всей системы в целом, включая все серверные модули, модули<br>сетевых коммутаторов, блоки питания и вентиляторы. Программное обеспечение для управлен удаленно по сети. Компания Dell рекомендует использовать программное обеспечение для управления системой, поставляемое с данной системой.
- l Необязательное программное обеспечение для web-хостинга, кэширования и балансировки нагрузки. Дополнительную информацию см. в документации по данному программному обеспечению.

## <span id="page-8-1"></span>**Поддержка операционных систем**

- l Microsoft® Windows® 2000 Server и Advanced Server.
- l Cемейство серверов Windows.NET.
- l Red Hat Linux Professional 7.3.

## <span id="page-8-2"></span>**Устройства для защиты по питанию**

Эти устройства позволяют защитить систему от скачков напряжения в сети питания и нарушения энергоснабжения.

- l PDU (Power Distribution Unit [блок распределения питания]) Используемые в PDU прерыватели позволяют гарантировать, что нагрузка по переменному току не превышает номинальное значение нагрузки PDU.
- l Сетевой фильтр защищает систему от воздействия пульсаций напряжения, которые могут наблюдаться во время электрических бурь. Он не обеспечивает защиты от кратковременного нарушения питания, происходящего при понижении напряжения более чем на 20 процентов от

### номинального.

- <span id="page-9-2"></span>l Согласователь линии поддерживает относительно постоянный уровень входного напряжения и обеспечивает защиту от частичного, но не от полного нарушения энергоснабжения.
- l В ИБП для поддержания работы системы при отключении напряжении в сети используется питание от аккумуляторов. Аккумулятор подзаряжается переменным током во время питания от сети, так что в случае отключения питания он может обеспечивать питание системы в<br>течение некоторого времени — от 15 минут до приблизительно одного часа. ИБП, который обе течение пяти минут, позволяет корректно завершить работу с системой. Используйте сетевые фильтры и блоки распределения питания со всеми<br>универсальными блоками питания; ИБП должен быть сертифицирован лабораториями UL.

# <span id="page-9-0"></span>**Другие полезные документы**

- *Информационное руководство по системе*, в котором приведена важная информация о безопасности, а также нормативная информация. Гарантийная информация может включаться в состав данного документа или в отдельный документ.
	- l *Руководство по установке в стойку*, поставляемое вместе со стойкой, в котором описана установка системы в стойку.
	- l Документ *Настройка системы*, в котором приведен обзор первоначальной настройки системы.
	- l *Руководство по установке и поиску и устранению неисправностей*, в котором описаны поиск и устранение неисправностей системы и установка или замена компонентов системы.
	- l Документация к программному обеспечению для управления системой, в которой описаны функции, требования, процедура установки программы и работа с нею.
	- l В документации по операционной системе описаны установка (если она необходима), конфигурирование и работа с операционной системой.
	- l В других документах, поставляемых на компакт-диске вместе с системой, описана работа с дополнительными функциями системы.
	- l Информацию о конфигурировании и установке дополнительных устройств, которые были приобретены отдельно, можно найти в документации на эти устройства.
	- l Обновления документов иногда прилагаются к системе с целью предоставить описания изменений, внесенных в систему, программное обеспечение и/или в документацию.

**ПРИМЕЧ АНИЕ:** Ознакомьтесь с обновлениями в первую очередь, поскольку именно в них содержится самая новая информация.

l В комплект поставки могут включаться файлы с информацией о версии или файлы readme с описанием последних обновлений и изменений в системе или с дополнительной технической информацией, предназначенной для опытных пользователей и обслуживающего персонала.

# <span id="page-9-1"></span>**Получение технической поддержки**

Если вы не понимаете описанную в настоящем руководстве процедуру или система не работает так, как ожидалось, воспользуйтесь *Руководством по установке и поиску и устранению неисправностей*.

Информацию о корпоративном обучении и сертификации Dell можно найти в сети Интернет по адресу **www.dell.com/training**. Эти услуги могут быть доступны не во всех регионах.

[Назад на страницу Содержание](file:///C:/data/systems/pe1655MC/ru/ug/index.htm)

<span id="page-10-0"></span>[Назад на страницу Содержание](file:///C:/data/systems/pe1655MC/ru/ug/index.htm)

## **Работа с компакт-диском Dell OpenManage Server Assistant Системы Dell™ PowerEdge™ 1655MC Руководство пользователя**

- Запуск компакт-диска [Dell OpenManage Server Assistant](#page-10-1)
- [Настройка серверных модулей](#page-10-2)
- [Обновление драйверов и утилит](#page-10-3)
- [Раздел утилит](#page-11-0)
- 

На компакт-диске *Dell OpenManage Server Assistant* содержатся утилиты, средства диагностики и драйверы, которые помогут вам сконфигурировать серверные модули наилучшим образом. Некоторые функции компакт-диска *Dell OpenManage Server Assistant* имеются в загружаемом разделе утилит,<br>установленном на жестком диске. В данной главе описана работа с компакт-диском утилит и его возможности, а также инструкции по переустановке этого раздела в случае необходимости.

**ПРИМЕЧ АНИЕ:** Для первичной настройки серверного модуля, поставляемого с предустановленной операционной системой или с необходимым программным обеспечением, компакт-диск *Dell OpenManage Server Assistant* не требуется.

## <span id="page-10-1"></span>**Запуск компакт-диска Dell OpenManage Server Assistant**

Программа Dell OpenManage™ Server Assistant поможет установить и сконфигурировать операционную систему. Кроме того, с помощью компакт-диска<br>*Dell OpenManage Server Assistant* можно восстановить раздел утилит.

Ч тобы установить на серверный модуль операционную систему, подключите дисковод компакт-дисков с интерфейсом USB к порту USB на передней панели модуля, поместите в него компакт-диск *Dell OpenManage Server Assistant* и включите или перезагрузите серверный модуль (см. подраздел<br>«<u>Работа с дисководами гибких и компакт-дисков с интерфейсом USB</u>» главы «<u>Обзор</u> до загрузки серверного модуля соответствующее устройство USB автоматически назначается первым в последовательности загрузки.

**ПРИМЕЧ АНИЕ:** Для установки операционной системы следует использовать компакт-диск *Server Assistant*. Использование компакт-диска *Server Assistant* позволяет гарантировать установку на серверный модуль подходящих драйверов.

В окне клавиатуры, видео и мыши выберите серверный модуль, изображение с которого вы хотите получить. Появится основная страница программы **Dell OpenManage Server Assistant**. На компакт-диске Dell OpenManage Server Assistant используется стандартный интерфейс программы просмотра<br>Web. Переключатель клавиатуры, видеосигнала и мыши переключает также клавиатуру использовать интерфейс программы просмотра Web.

# <span id="page-10-2"></span>**Настройка серверных модулей**

Если вы приобрели серверный модуль без предустановленной операционной системы или хотите переустановить операционную систему позже, для конфигурирования системы или установки операционной системы используйте программу Server Setup (Настройка сервера).

Используйте программу Server Setup (Настройка сервера) в большинстве случаев, включая установку и переустановку операционной системы.<br>Программа предложит вам выбрать используемую на диске операционную систему и предостави

Ч тобы запустить программу Server Setup, выполните следующие действия:

- 1. Щелкните **Server Setup (Настройка сервера)** на основном экране программы **Dell OpenManage Server Assistant**.
- 2. Для завершения процесса установки и конфигурации системы следуйте инструкциям на экране.

Server Setup (Настройка сервера) позволяет:

- l установить на серверном модуле дату и время;
- l сконфигурировать контроллер RAID (если он имеется);
- l выбрать операционную систему;
- l сконфигурировать жесткие диски;
- l задать информацию об операционной системе;
- l просмотреть информацию об установке;
- l установить операционную систему.

# <span id="page-10-3"></span>**Обновление драйверов и утилит**

Вы можете создавать и обновлять драйверы и утилиты в любой системе, в которой установлена программа Microsoft® Internet Explorer 4.0 или более поздней версии или Netscape Navigator 6.0 или более поздней версии. При подключении дисковода компакт-дисков к серверному модулю,<br>работающему под управлением операционной системы на основе Microsoft Windows®, автоматическ

Для обновления драйвера или утилиты выполните следующие действия:

- <span id="page-11-2"></span>1. Выберите в списке модель системы.
- 2. Выберите тип драйверов или утилит, которые следует обновить.
- 3. Нажмите на кнопку **Continue (Продолжить)**.
- 4. Выберите все драйверы или утилиты, которые нужно обновить.
- Необходимо указать папку, в которой следует сохранить файлы.
- 5. Выберите папку.

Файлы запакованы.

6. Распакуйте файлы.

Теперь их можно установить или использовать на сервере.

# <span id="page-11-0"></span>**Раздел утилит**

Раздел утилит представляет собой загрузочный раздел на жестком диске, в котором располагаются утилиты конфигурирования системы и диагностики.<br>Если этот раздел создан, загрузка с него создает среду исполнения утилит раздел

**И примеч АНИЕ**: Раздел утилит обеспечивает лишь ограниченный набор функций MS-DOS и не может использоваться в качестве раздела MS-DOS общего назначения.

Для запуска раздела утилит включите или перезагрузите серверный модуль. Нажмите клавишу <F10>, когда в процессе выполнения POST появится следующее сообщение:

<F10> = Utility Mode

(<F10> = Режим утилит)

Раздел утилит предоставляет текстовый интерфейс для запуска утилит. Ч тобы выбрать пункт меню, выделите его с помощью клавиш со стрелками и<br>нажмите клавишу <Enter> или введите с клавиатуры номер пункта меню. Ч тобы выйти

В Ta[блицa 2](#page-11-1)-1 приведен пример списка и описаны пункты меню раздела утилит.

## <span id="page-11-1"></span>**Taблицa 2-1. Пункты основного меню раздела утилит**

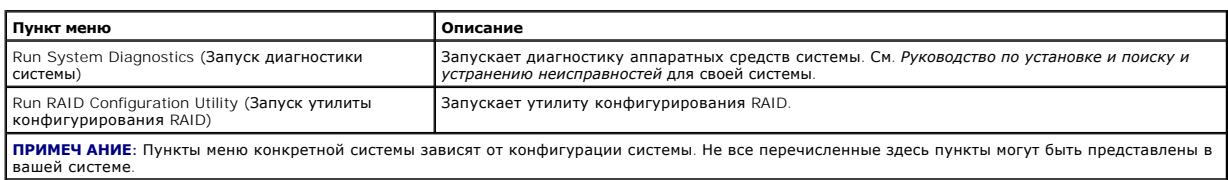

[Назад на страницу Содержание](file:///C:/data/systems/pe1655MC/ru/ug/index.htm)

<span id="page-12-0"></span>Назад на страницу Содержание

# Работа с программой настройки системы

Системы Dell™ PowerEdge™ 1655МС Руководство пользователя

- Вход в программу настройки системы
- $\bullet$  na
- Использование системного пароля
- Использование пароля программы настройки системы
- Утилита дескриптора ресурса

Каждый серверный модуль имеет свою программу настройки системы. В данной главе серверные модули называются системами, поскольку каждый серверный модуль работает как независимая система.

Каждый раз при включении система сравнивает конфигурацию установленного оборудования с информацией о конфигурации в энергонезависимой<br>оперативной памяти на системной плате. Если система обнаружит расхождение, она выдаст с параметры конфигурации. Затем система предложит вам войти в программу настройки системы и исправить значения параметров.

Программа настройки системы может использоваться:

- и для изменения информации о конфигурации системы после установки, изменения или снятия оборудования:
- 1 для установки или изменения выбираемых пользователем параметров например, времени и даты;
- 1 для включения или отключения любого встроенного устройства системы

Установив систему, запустите программу настройки, чтобы ознакомиться с информацией о конфигурации системы и необязательными параметрами.

## <span id="page-12-1"></span>Вход в программу настройки системы

1. Включите систему.

Если система уже включена, выключите ее и вновь включите

- 2. Нажмите клавишу <F2> сразу же, как только в правом верхнем углу экрана появится следующее сообщение:
	- $<$ F2> = Svstem Setup
	- (<F2> = настройка системы)

.<br>Можно также нажать клавишу <F10> для входа в режим утилит или клавишу <F12> для загрузки РХЕ. Загрузка РХЕ принуждает систему загружаться по сети.

Если вы ждали слишком долго, и операционная система начала загрузку в память, дождитесь завершения загрузки. Затем выключите систему и повторите попытку

И примеч АНИЕ: Правильный порядок выключения компьютера см. в документации по операционной системе.

Войти в программу настройки системы можно также в ответ на некоторые сообщения об ошибках. См. подраздел «Реакция на сообщения об ошибках

/ ПРИМЕЧ АНИЕ: Ч тобы получить справку по программе настройки системы, нажмите клавишу <F1>, работая с программой.

## <span id="page-12-2"></span>Реакция на сообщения об ошибках

Если во время загрузки на экран выводится сообщение об ошибке, запишите его. Прежде чем войти в программу настройки системы, обратитесь к<br>разделам «Кодовые сигналы системы» и «Сообщения системы» в Руководстве по установке сообщения и предложены способы устранения ошибок.

И ПРИМЕЧ АНИЕ: Вывод сообщения об ошибке при первом запуске системы после модернизации памяти нормален. В этом случае обращаться к раздела «Установка» раздела «Установка» раздела «Установка» раздела «Установка» и «Становк памяти» в Руководстве по поиску и устранению неисправностей.

Если предоставляется возможность выбора нажатия клавиши <F1> для продолжения или <F2> для запуска программы настройки системы, нажмите клавишу <F2>.

## Работа с программой настройки системы

В Таблица 3-1 перечислены клавиши, используемые для просмотра и изменения информации на экранах настройки системы, а также для выхода из программы

## <span id="page-12-3"></span>Таблица 3-1. Клавиши перемещения по программе настройки системы

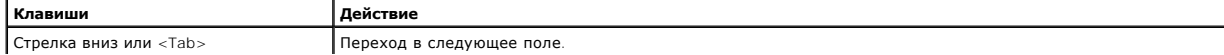

<span id="page-13-3"></span>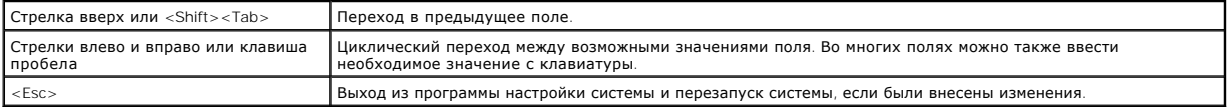

Для большинства параметров любые выполненные изменения записываются, но не вступают в силу до следующего запуска системы. Для некоторых параметров (что указано в области справки) изменения вступают в силу немедленно.

# <span id="page-13-0"></span>**Параметры программы настройки системы**

# **Основной экран**

После запуска программы настройки системы открывается основной экран программы (см. Р[исунок](#page-13-1) 3-1). Поля, выделенные голубым цветом, не содержат определяемых пользователем параметров.

## <span id="page-13-1"></span>**Pисунок 3-1. Основной экран настройки системы**

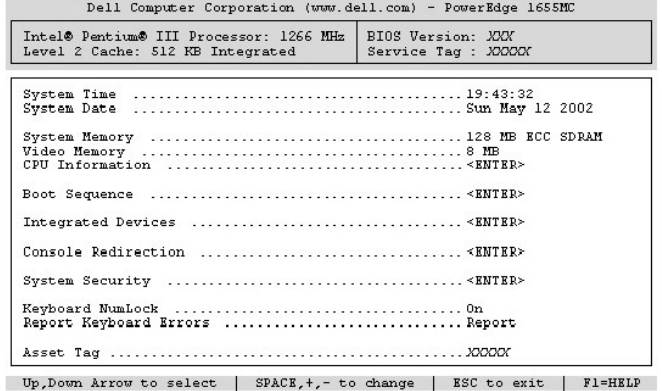

В Ta[блицa 3](#page-13-2)-2 описаны параметры и информационные поля программы настройки системы.

## <span id="page-13-2"></span>**Taблицa 3-2. Параметры программы настройки системы**

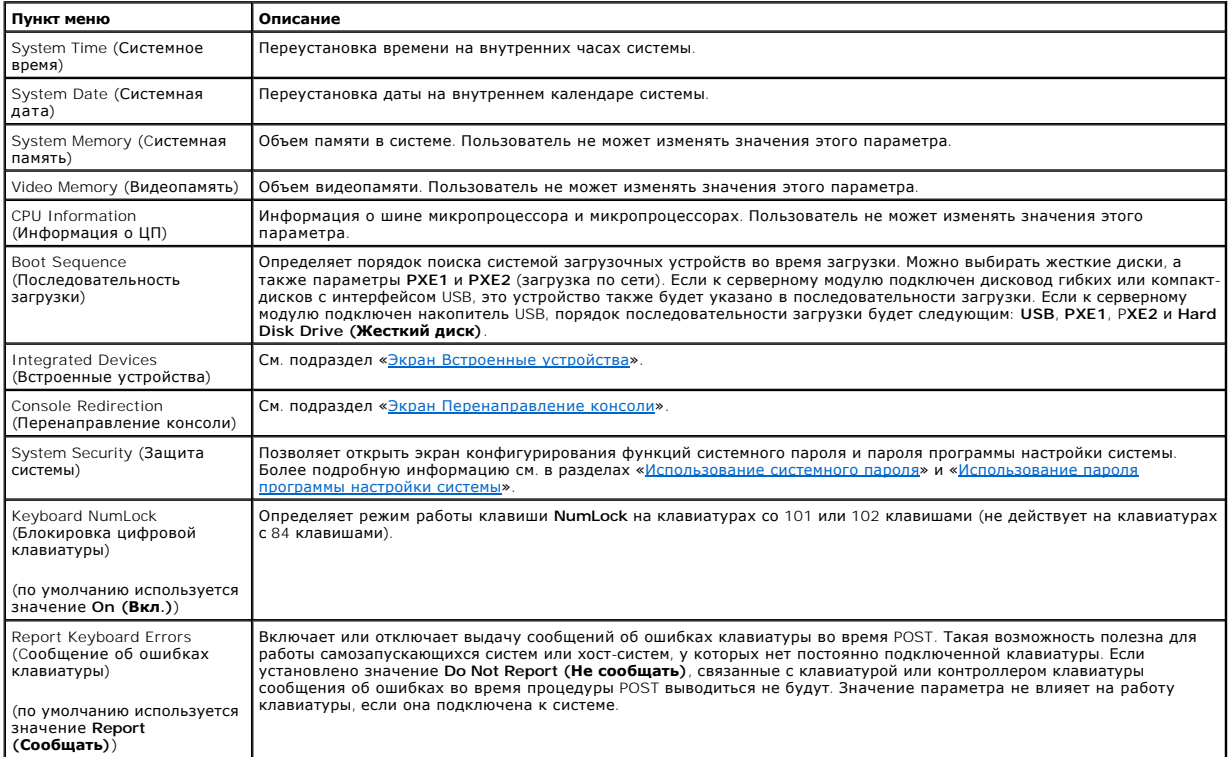

<span id="page-14-2"></span>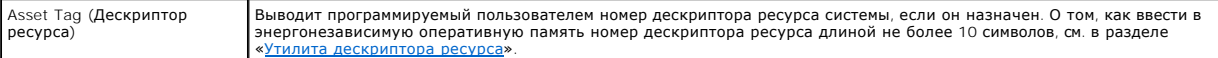

## <span id="page-14-0"></span>**Экран Встроенные устройства**

В Ta[блицa 3](#page-14-3)-3 перечислены параметры экрана **Integrated Devices (Встроенные устройства)**.

## <span id="page-14-3"></span>**Taблицa 3-3. Параметры экрана Встроенные устройства**

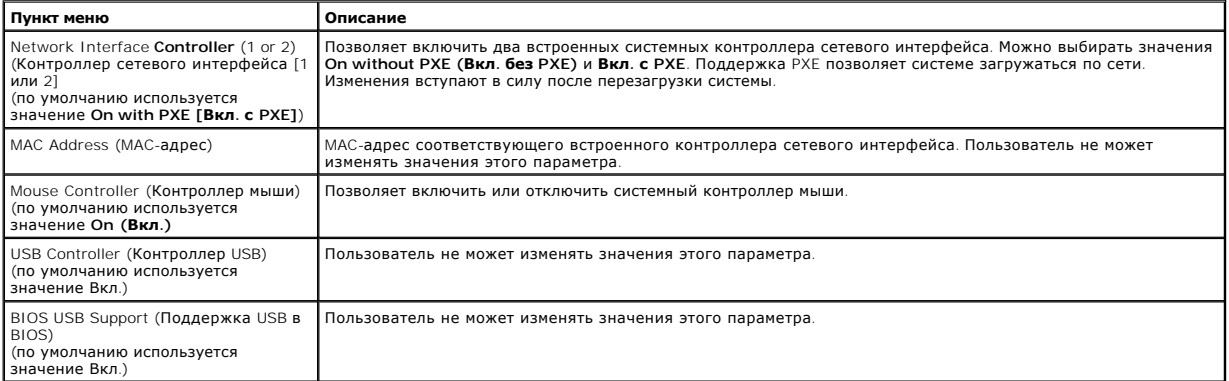

## <span id="page-14-1"></span>**Экран Перенаправление консоли**

В Таблица 3-4 перечислены параметры, используемые для конфигурирования перенаправления консоли

## <span id="page-14-4"></span>**Taблицa 3-4. Параметры экрана Перенаправление консоли**

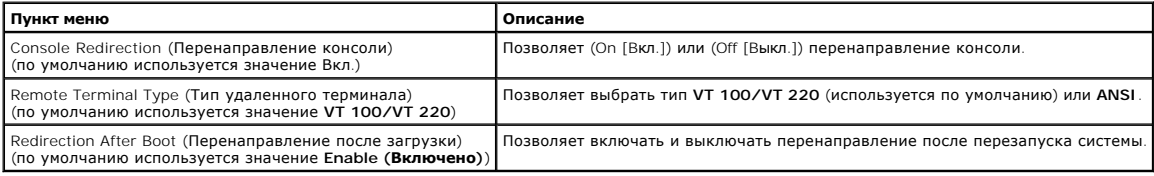

## **Экран Защита системы**

На экране **System Security (Защита системы)** можно установить следующие параметры:

l Password Status (Состояние пароля) — если для параметра **Setup Password (Пароль программы настройки)** установлено значение **Enabled (Включен)**, это позволяет предотвратить изменение или снятие системного пароля при запуске системы.

Ч тобы заблокировать системный пароль, нужно прежде всего назначить пароль программы настройки в параметре **Пароль программы**<br>**настройки**, а затем установить для параметра **Состояние пароля** значение Locked **(Заблокирован** изменить с помощью параметра **System Password (Системный пароль)** и нельзя отключить при загрузке системы путем нажатия клавиш <Ctrl><Enter>.

Ч тобы разблокировать системный пароль, нужно ввести пароль программы настройки в параметре **Пароль программы настройки**, а затем установить<br>для параметра **Состояние пароля** значение Unlocked (**Разблокирован**). В этом сос путем нажатия клавиш <Ctrl><Enter> и затем изменить с помощью параметра **Системный пароль**.

- l Пароль программы настройки позволяет ограничить доступ к программе настройки системы таким же образом, как системный пароль позволяет ограничить доступ к системе.
	- **ПРИМЕЧ АНИЕ:** Инструкции по назначению пароля программы настройки системы и использованию или изменению существующего пароля программы настройки системы см. в разделе «<u>[Использование пароля программы настройки системы](#page-16-0)</u>». Инструкции по снятии забытого пароля<br>программы настройки системы см. в *Руководстве по установке и поиску и устранению неиспр*
- l Системный пароль выводится текущее состояние функции защиты системы с помощью системного пароля и позволяет назначить и подтвердить новый системный пароль.

**ПРИМЕЧ АНИЕ:** Инструкции по назначению системного пароля и использованию или изменению существующего системного пароля см. в ние системного пароля». Инструкции по снятию забытого системного пароля см. в *Руководстве по установке и поиску и устранению неисправностей*.

**ПРИМЕЧ АНИЕ**: Включать систему с помощью кнопки включения питания можно, даже если для параметра Power Button (**Кнопка**<br>**энергопитания)** установлено значение Disabled (**Отключена**).

# **Экран Выход**

После нажатия клавиши <Esc> для выхода из программы настройки системы появится экран Exit (Выход) со следующими пунктами:

- <span id="page-15-1"></span>l Save Changes and Exit *(Сохранение изменений и выход);*
- l Discard Changes and Exit *(Отмена изменений и выход);*
- l Return to Setup *(Возврат в программу настройки).*

# <span id="page-15-0"></span>**Использование системного пароля**

**ВНИМАНИЕ:** Пароли обеспечивают стандартный уровень защиты данных в системе. Если для ваших данных требуется дополнительная защита, необходимо самостоятельно установить и использовать дополнительные виды защиты, например программы шифрования данных.

Система поставляется с отключенным системным паролем. Если вы хотите обеспечить безопасность системы, включите его.

Назначить системный пароль можно в любое время в программе настройки системы. После назначения системного пароля могут полностью<br>использовать систему только те лица, которым известен пароль.

Если для параметра **Системный пароль** установлено значение **Включен**, система будет запрашивать ввод системного пароля сразу после запуска.

Ч тобы изменить существующий системный пароль, необходимо знать этот пароль (см. подраздел «<u>Удаление или изменение существующего</u><br><u>системного пароля</u>»). Если вы назначили и забыли системный пароль, технический специалист настройки системы.

Θ **ВНИМАНИЕ**: Если вы оставите без присмотра включенную систему, которой не был назначен системный пароль, или оставите компьютер<br>незапертым, так что возможно снять пароль, изменив положение перемычки, кто-либо может получи

## <span id="page-15-2"></span>**Назначение системного пароля**

Перед назначением системного пароля необходимо войти в программу настройки системы и проверить состояние параметра **Системный пароль**.

Если системный пароль назначен, для параметра **Системный пароль** выводится значение **Включен**. Если для параметра **Состояние пароля** выводится значение **Разблокирован**, можно изменить системный пароль. Если для параметра **Состояние пароля** выводится значение **Заблокирован**, системный<br>пароль нельзя изменить. Если системный пароль отключен с помощью перемычки на с ввести новый системный пароль нельзя.

Если системный пароль не назначен, а перемычка на системной плате допускает установку пароля (в этом положении она находится по умолчанию),<br>для параметра **Системный пароль** будет выведено значение Not Enabled (**Не включен** 

- 1. Убедитесь, что для параметра **Состояние пароля** установлено значение **Разблокирован**.
- 2. Выделите параметр **Системный пароль** и нажмите клавишу <Enter>.
- 3. Введите новый системный пароль.

Пароль может иметь длину до 32 символов.

При каждом нажатии клавиши символа (или пробела) в поле появляется символ-заполнитель.

Операция назначения пароля различает клавиши по их расположению на клавиатуре, не делая различия между символами верхнего и нижнего регистра. Например, если пароль содержит букву М, система будет считать правильным пароль, содержащий букву М или m. Некоторые<br>комбинации клавиш недопустимы. При вводе такой комбинации подается звуковой сигнал. Ч тобы сте клавишу <Backspace> или клавишу со стрелкой влево.

**ПРИМЕЧ АНИЕ:** Ч тобы выйти из поля, не назначая системный пароль, нажмите клавишу <Enter>, чтобы переместиться в другое поле, или клавишу <Esc> в любое время до завершения шага 5.

- 4. Нажмите клавишу <Enter>.
- 5. Ч тобы подтвердить свой пароль, введите его еще раз и нажмите клавишу <Enter>.

Значение поля **Системный пароль** изменится на **Включен**. Теперь системный пароль установлен. Можно выйти из программы настройки и начать работу с системой.

**ПРИМЕЧ АНИЕ:** Защита с помощью пароля не вступает в силу до перезапуска системы путем ее отключения и повторного включения.

## **Использование системного пароля для защиты системы**

Каждый раз при включении или перезагрузке системы путем нажатия комбинации клавиш <Ctrl><Alt><Del>, если для параметра **Состояние пароля**<br>установлено значение **Разблокирован**, на экран будет выводиться следующий запрос:

Type in the password and... --<br>-- press <ENTER> to leave password security enabled. -- press <CTRL><ENTER> to disable password security. Enter password:

(Введите пароль и... -- нажмите клавишу <ENTER>, чтобы оставить пароль активным. -- нажмите клавиши <CTRL><ENTER>, чтобы отключить пароль. Введите пароль:)

Если для параметра **Состояние пароля** установлено значение **Заблокирован**, появится следующий запрос:

<span id="page-16-1"></span>Type the password and press <Enter>.

(Введите пароль и нажмите клавишу <Enter>.)

После ввода правильного системного пароля и нажатия клавиши <Enter> система завершит последовательность загрузки, и вы сможете пользоваться клавиатурой или мышью и работать с системой, как обычно.

И ПРИМЕЧ АНИЕ: Если вы назначили пароль программы настройки (см. раздел «Использование пароля программы настройки системы»), этот пароль принимается системой в качестве альтернативного системного пароля

В случае ввода неполного или некорректного системного пароля выдается следующее сообщение:

\*\* Incorrect password. \*\*

Enter password:

/ \*\* Ошибочный пароль.

\*\* Ввелите пароль:)

В случае повторного ввода неполного или некорректного системного пароля появится то же самое сообщение

При некорректном или неполном вводе системного пароля в третий раз и более система выдает следующее сообщение:

\*\* Incorrect password. \*\* Number of unsuccessful password attempts: 3 System halted! Must power down.

( \*\* Ошибочный пароль. \*\* Ч исло неудачных попыток ввода пароля: 3. Система остановлена! Выключите питание.)

Ч исло неудачных попыток ввода системного пароля позволит вам обнаружить, не пытался ли кто-то получить доступ к системе.

Даже после выключения и последующего включения системы каждый раз при вводе неполного или ошибочного системного пароля будет выводиться указанное ранее сообщение.

ПРИМЕЧ АНИЕ: Для более надежной защиты компьютера от несанкционированных изменений вместе с параметрами System Password (Пароля).<br>(Системный пароль) и Setup Password (Пароль программы настройки) можно использовать парамет

## <span id="page-16-2"></span>Удаление или изменение существующего системного пароля

1. Ч тобы отключить существующий системный пароль, вместо нажатия клавиши <Enter> (для обычного входа в систему) после запроса системы<br>нажмите клавиши <Ctrl><Enter>.

Если будет запрошен пароль программы настройки, возможно, нужно будет обратиться к администратору сети, который знает этот пароль.

- 2. Войдите в программу настройки системы, нажав клавишу <F2> во время POST.
- 3. Выберите поле Зашита системы и убелитесь, что для параметра Состояние пароля установлено значение Разблокирован.
- 4. После появления запроса наберите системный пароль
- 5. Убедитесь, что для параметра Системный пароль установлено значение Не включен.

Если для поля **Системный пароль** установлено значение **Не включен**, системный пароль снят. Если вы хотите назначить новый пароль,<br>перейдите к шагу 6. Если для поля **Системный пароль** не установлено значение **Не включен**, систему, а затем повторите шаги 2-5

6 Ч тобы назначить новый пароль выполните процедуру из подраздела «Назначение системного пародя»

## <span id="page-16-0"></span>Использование пароля программы настройки системы

Система поставляется с отключенным паролем программы настройки. Если вы хотите обеспечить безопасность системы, включите его.

Назначить этот пароль можно в любой момент в программе настройки системы. После назначения пароля программы настройки использовать программу настройки системы смогут полностью только те лица, которым известен пароль.

Ч тобы изменить существующий пароль программы настройки, необходимо знать этот пароль (см. подраздел «Удаление или изменение и составления с надоля программы настройки системы»). Если вы назначили пароль программы настройки и забыли его, работа с системой и изменение<br>значений в программе настройки системы будут невозможны до тех пор, пока специ неисправностей

## <span id="page-16-3"></span>Назначение пароля программы настройки системы

Пароль программы настройки можно назначить (или изменить) только в том случае, если для параметра **Пароль программы настройки** установлено<br>значение **Не включен**. Ч тобы назначить пароль программы настройки, выделите парам

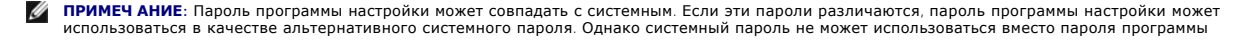

настройки.

<span id="page-17-1"></span>После подтверждения ввода пароля для поля **Пароль программы настройки** будет установлено значение **Включен**. При следующей попытке входа в программу настройки система выдаст запрос на ввод пароля программы настройки.

Изменение значения параметра **Пароль программы настройки** вступает в силу незамедлительно (перезапуск системы не требуется).

## **Работа с включенным паролем программы настройки системы**

Если для параметра **Пароль программы настройки** установлено значение **Включен**, для изменения большей части параметров программы настройки<br>системы нужно будет ввести пароль. При запуске программы настройки системы вы полу

Если за три попытки не будет введен корректный пароль, система позволит просматривать экраны программы настройки системы, но не позволит изменять значения, со следующим исключением. Если для параметра **Системный пароль** не установлено значение **Включен**, и этот пароль не<br>заблокирован с помощью параметра **Состояние пароля**, вы сможете назначить системный па системный пароль нельзя).

**ПРИМЕЧ АНИЕ:** Для защиты от несанкционированного изменения системного пароля можно с параметром **Пароль программы настройки** использовать параметр **Состояние пароля**.

## <span id="page-17-2"></span>**Удаление или изменение существующего пароля программы настройки системы**

- 1. Войдите в программу настройки системы и выберите параметр Защита системы.
- 2. Выделите параметр **Пароль программы настройки**, нажмите клавишу <Enter>, чтобы открыть окно пароля программы настройки, и нажмите клавишу <Enter> еще два раза, чтобы сбросить существующий пароль программы настройки.

Значение параметра изменится на **Не включен**.

3. Если вы хотите назначить новый пароль программы настройки, выполните действия из подраздела «Назначение пароля программы настройки системы».

## <span id="page-17-0"></span>**Утилита дескриптора ресурса**

Утилита дескриптора ресурса позволяет присвоить системе уникальный номер. Этот номер выводится на основном экране программы настройки системы.

**И ПРИМЕЧ АНИЕ**: Утилита дескриптора ресурса работает только в операционных системах, поддерживающих выполнение приложений MS-DOS®.

## **Создание дискеты утилиты дескриптора ресурса**

- 1. Поместите компакт-диск *Dell OpenManage Server Assistant* в дисковод компакт-дисков системы, работающей под управлением операционной системы Microsoft® Windows®, и перезагрузите систему.
- 2. Поместите чистую дискету в дисковод гибких дисков системы.
- 3. На основном экране программы **Dell OpenManage Server Assistant** выберите **System Tools (Системные утилиты)**.
- 4. Выберите **Create CD Boot Diskette (Создать загрузочную дискету с поддержкой дисковода компакт-дисков)**.

## **Назначение или удаление номера дескриптора ресурса**

- 1. [Поместите вами созданную дискету утилиты дескриптора ресурса в дисковод гибких дисков и перезагрузите систему](file:///C:/data/systems/pe1655MC/ru/ug/2k759c10.htm#1098033) (см. подраздел «Работа с дисководами гибких и компакт-дисков с интерфейсом USB» главы «[Обзор системы»](file:///C:/data/systems/pe1655MC/ru/ug/2k759c10.htm#1102548)).
- 2. Вы можете присвоить или удалить номер дескриптора ресурса.
	- l Для назначения номера дескриптора ресурса введите в командной строке команду asset, пробел и строку нового дескриптора.

Номер дескриптора ресурса может включать до 10 символов. Допустимы любые комбинации символов. Например, введите в командной строке a:\> следующую команду и нажмите клавишу <Enter>:

asset 12345abcde

- l Для удаления номера дескриптора ресурса без назначения нового номера введите asset /d и нажмите клавишу <Enter>.
- 3. В ответ на запрос подтверждения изменения номера дескриптора ресурса нажмите клавишу y, затем клавишу <Enter>.

Для просмотра справки по утилите дескриптора ресурса введите в командной строке команду asset /? и нажмите клавишу <Enter>.

<span id="page-18-0"></span>Назад на страницу Содержание

# Глоссарий

Системы Dell™ PowerEdge™ 1655МС Руководство пользователя

В следующем списке приведены определения технических терминов и расшифровки сокращений, используемых в системных документах.

## $\overline{A}$

Ампер.

## адрес памяти

Конкретное местоположение в оперативной памяти системы, обычно представляется шестнадцатеричным числом.

### **ANSI**

Сокращение от American National Standards Institute (Национальный институт стандартизации США).

## **ARI**

Analog Rack Interface (аналоговый интерфейс стойки).

## **ASCII**

Сокращение от American Standard Code for Information Interchange (Американский стандартный код обмена информацией).

## **AC**

Сокращение от Alternating Current (переменный ток).

### **ACPI**

Сокращение от Advanced Configuration and Power Interface (усовершенствованный интерфейс конфигурирования системы и управления<br>энергопитанием).

## байт

Восемь последовательных бит информации, основная единица данных, используемая в системе.

## бит

Наименьшая единица информации, интерпретируемая системой.

### $6nT/c$

Бит в секунду.

## **STE**

Сокращение от «британская тепловая единица»

#### **BIOS**

Сокращение от Basic Input/Output System (базовая система ввода/вывода). Системная BIOS содержит программы, находящиеся на микросхеме<br>программируемого ПЗУ. BIOS осуществляет управление следующими функциями:

- 1 взаимодействием между микропроцессором и периферийными устройствами, например, клавиатурой и видеоадаптером;
- 1 прочими функциями, например, сообщениями системы.

## $\overline{R}$

Вольт

## $B -$

Вольт переменного тока

## Ввод/вывод

Ввод/вывод. Например, клавиатура — это устройство ввода, а принтер — устройство вывода. В целом проводится разделение между вводом/выводом и<br>вычислительной деятельностью. Например, если программа отправляет документ на пр

## верхняя область памяти

384 КБ оперативной памяти, находящиеся между 640 КБ и 1 МБ. Если в системе установлен микропроцессор Intel386 и выше, диспетчер памяти может создавать в верхней области памяти UMB, в которые могут загружаться драйверы устройств и резидентные программы

## **видеоадаптер**

Логическая схема, вместе с монитором обеспечивающая возможности вывода системой видеоизображения. Видеоадаптер может поддерживать<br>больше или меньше функций, чем какой-либо определенный монитор. Обычно с видеоадаптером пос вывод большинства прикладных программ и операционных систем в различных видеорежимах.

Видеоадаптеры часто имеют собственную память. Объем видеопамяти и видеодрайверы адаптера могут влиять на число отображаемых современно цветов. Видеоадаптеры могут иметь отдельный сопроцессор для более быстрой обработки графики.

## **видеодрайвер**

Программа, позволяющая прикладным программам и операционным системам, работающим в видеографическом режиме, выводить изображения с выбранным разрешением и числом цветов. С программами могут поставляться видеодрайверы «общего назначения». Для установленного в системе видеоадаптера могут потребоваться дополнительные видеодрайверы.

#### **видеопамять**

В большинстве видеоадаптеров VGA и SVGA, помимо системной оперативной памяти, используются собственные микросхемы памяти. Объем<br>установленной в системе видеопамяти в первую очередь влияет на количество цветов, воспроизвод соответствующих видеодрайверов и поддержке режима монитором).

#### **видеоразрешение**

Видеоразрешение — например, 800 x 600 — выражается числом пикселов по горизонтали на число пикселов по вертикали. Ч тобы получить на экране определенное разрешение, необходимо установить соответствующие видеодрайверы, и монитор должен поддерживать такое разрешение.

#### **видеорежим**

Обычно видеоадаптеры поддерживают несколько текстовых и графических режимов отображения. Программы, работающие в текстовых режимах, выводят изображение, которое может определяться как *х* столбцов на *у* строк символов. Графическое программное обеспечение позволяет выводить<br>изображение в графических режимах, определяемых как *х* пикселов по горизонтал

#### **внешняя кэш-память**

Кэш оперативной памяти, использующий микросхемы SRAM. Так как скорость работы микросхем SRAM в несколько раз превышает скорость микросхем DRAM, микропроцессор считывает данные и команды из внешней кэш-памяти быстрее, чем из оперативной памяти.

#### **внутренний кэш микропроцессора**

Кэш команд и данных, встроенный в микропроцессор. Микропроцессор Intel Pentium имеет внутренний кэш объемом 16 КБ, который подразделяется на<br>8-КБ кэш команд только для чтения и 8-КБ кэш данных с возможностью чтения и запи

#### **встроенное отражение**

Обеспечивает одновременное физическое отражение двух дисков. *См. «отражение»*.

#### **Вт**

Ватт.

### **Втч**

Ватт-час.

## **VGA**

Сокращение от Video Graphics Аrray (видеографическая матрица). VGA и SVGA — это стандарты видеоадаптеров с более высоким разрешением и<br>повышенной цветопередачей по сравнению с предшествующими стандартами.

Ч тобы программа могла работать с определенным разрешением, необходима установка соответствующих видеодрайверов и поддержка этого<br>разрешения монитором. Аналогично, число цветов, отображаемых программой, зависит от возможн установленной в системе видеопамяти.

### **VDC**

Вольт постоянного тока.

### **VRAM**

Сокращение от Video Random-Access Memory (видеоОЗУ). В некоторых видеоадаптерах для повышения производительности видеоподсистемы<br>используются микросхемы VRAM (или комбинация VRAM и DRAM). VRAM имеет два порта, позволяющие новые изображения одновременно.

## **VCCI**

Сокращение от Voluntary Control Council for Interference (Совет по добровольному контролю помех).

## **VESA**

Сокращение от Video Electronics Standards Association (ассоциация стандартов в области видеоэлектроники).

### **Windows 2000**

Интегрированная и полная операционная система Microsoft Windows, не требующая MS-DOS и обеспечивающая повышенную производительность операционной системы, простоту использования, расширенную функциональность и упрощенные функции просмотра файлов и управления ими.

F.

Грамм.

## FБ

Гигабайт. Гигабайт равен 1 024 мегабайт или 1 073 741 824 байт.

### графический режим

Видеорежим, определяемый как х пикселов по горизонтали на у пикселов по вертикали на диветов.

#### графический сопроцессор

См. сопроцессор.

## группа

В контексте DMI группа - это структура данных, определяющая общую информацию, или атрибуты, связанную с управляемым компонентом.

Гu

Герц.

 $\mathbf{G}$ 

Сила тяжести.

#### диагностика

Всеобъемлющий набор тестов компьютера. Более подробную информацию о работе с диагностикой см. в Руководстве по установке и поиску и устранению неисправностей.

## драйвер устройства

Программа, позволяющая операционной системе или некоторым другим программам корректно взаимодействовать с периферийным устройством,<br>например, с принтером. Драйверы некоторых устройств — например, драйверы сетевых плат — д запуске программы, для которой они предназначены.

### **DVD**

Сокращение от Digital Versatile Disk (универсальный цифровой диск)

### **DDR**

Сокращение от Double-Data Rate (двойная скорость передачи данных).

### **DIMM**

Coкращение от Dual In-line Memory Module (модуль памяти с двухрядным расположением контактов). Небольшая монтажная плата, подключаемая к системной плате; на ней располагаются микросхемы DRAM.

## **DIN**

Сокращение от Deutsche Industrie Norm (промышленный стандарт Германии).

## **DMA**

Сокращение от Direct Memory Access (прямой доступ к памяти). Канал DMA позволяет осуществлять передачу данных определенных типов между оперативной памятью и данным устройством в обход микропроцессора.

#### **DMI**

Сокращение от Desktop Management Interface (интерфейс управления настольными устройствами). DMI обеспечивает управление программным обеспечением и оборудованием системы. DMI собирает информацию о компонентах системы, таких как операционная система, память и дескриптор<br>ресурсов. Вся информация о компонентах системы выводится в файл MIF.

## **DRAM**

Сокращение от Dynamic Random-Access Memory (динамическая оперативная память). Оперативная память системы обычно полностью состоит из محسوس کردهای این این استان از این استان این استان از سور از این استان از این استان استان استان استان از این این<br>MIKROOCKEN DRAM. Поскольку микросхемы DRAM не могут долго сохранять электрический заряд, система постоянно об

## DC

Сокращение от Direct Current (постоянный ток).

## загрузочная дискета

С загрузочной дискеты можно запускать систему. Ч тобы создать загрузочную дискету, поместите дискету в дисковод, наберите sys a: в командной строке и нажмите клавишу <Enter>. Используйте загрузочную дискету, если система не загружается с жесткого диска.

#### **защищенный от записи**

Файлы, предназначенные только для чтения, называются *защищенными от записи*. Защитить от записи 3,5-дюймовую дискету можно, сдвинув язычок для защиты от записи в открытое положение или установив защиту от записи в программе настройки системы.

#### **защищенный режим**

Рабочий режим, поддерживаемый микропроцессорами 80286 или выше. Защищенный режим предоставляет операционной системе следующие возможности:

- l адресное пространство памяти от 16 МБ (микропроцессор 80286) до 4 ГБ (микропроцессор Intel386™ и выше);
- l многозадачность;
- l виртуальную память, способ увеличения адресуемой памяти за счет использования жесткого диска.

32-разрядные операционные системы Windows NT® и UNIX® работают в защищенном режиме. MS-DOS не может работать в защищенном режиме;<br>однако некоторые программы, выполняемые под MS-DOS, например, операционная система Windows,

#### **ИБП**

Сокращение от «источник бесперебойного питания». Устройство с питанием от аккумуляторов, автоматически обеспечивающее питание системы в случае сбоя стандартного питания.

## **ИД**

Сокращение от «идентификация».

## **информация о конфигурации системы**

Хранящиеся в памяти данные, сообщающие системе, какое установлено оборудование и как система должна быть сконфигурирована для работы.

## **IDE**

Сокращение от Integrated Drive Electronics (электронные схемы управления встроенным дисководом).

### **IRQ**

Сокращение от Interrupt ReQuest (запрос на прерывание). Сигнал, сообщающий о том, что данные периферийное устройство готово к отправке или<br>получению данных по линии IRQ в микропроцессор. Каждому соединению с периферийным тот же номер запроса на прерывание, но в этом случае их нельзя использовать одновременно.

### **ITE**

Сокращение от Information Technology Equipment (оборудование информационных технологий).

#### **к**

Кило-, т.е. 1 000.

## **каталог**

Каталоги помогают упорядочивать связанные между собой файлы на диске, создавая иерархическую структуру «перевернутого дерева». Каждый диск имеет «корневой» каталог; например, подсказка c:\> в командной строке обычно указывает, что вы находитесь в корневом каталоге жесткого диска C. Другие подкаталоги, вложенные в корневой, называются *подкаталогами*. Подкаталоги могут содержать и другие подкаталоги.

#### **КБ**

Килобайт, 1 024 байт.

### **Кб**

Килобит, 1 024 бит.

## **КБ/с**

Килобайт в секунду.

### **Кб/с**

Килобит в секунду.

### **кг**

Килограмм, 1 000 грамм.

#### **кГц**

Килогерц, 1 000 Гц.

**код дескриптора ресурса**

Индивидуальный код, назначаемый системе или серверному модулю обычно системным администратором в целях защиты или контроля ресурсов.

## кодовый сигнал

Диагностическое сообщение в виде ряда звуковых сигналов, выдаваемых через системный динамик. Например, один сигнал, за ним еще один, и затем серия из трех сигналов представляет собой код 1-1-3.

### комбинация клавиш

Команда, требующая одновременного нажатия клавиш. Например, комбинация клавиш <Ctrl><Alt><Del> позволяет перезагрузить систему.

### компонент

В контексте DMI управляемыми компонентами являются операционные системы, компьютерные системы, платы расширения и периферийные<br>устройства, совместимые с DMI. Каждый компонент состоит из групп и атрибутов, определяемых как

#### контроллер

Микросхема, управляющая передачей данных между микропроцессором и памятью или между микропроцессором и периферийным устройством диском, клавиатурой и др.

## крыло

Серверный модуль, в состав которого входят процессор, память и жесткий диск. Серверные модули монтируются в корпус со встроенными блоками питания и вентиляторами.

## кэш

Область быстрой памяти, в которой хранятся копии данных или инструкций для более быстрой загрузки. Например, BIOS системы может кэшировать код ПЗУ в более быструю оперативную память Или утилита кэширования дисков может резервировать оперативную память для хранения информации с системных дисков, к которой наиболее часто происходит обращение; если программа запросит данные, которые находятся в кэше, утилита<br>кэширования загрузит их из оперативной памяти гораздо быстрее, чем с жесткого диска.

#### **KVM**

Клавиатура, видео и мышь Это сокращение используется при упоминании переключателя, позволяющего выбирать систему, видеосигнал с которой<br>будет передаваться на дисплей, и которая будет использовать клавиатуру и мышь.

#### локальная шина

В системе с возможностью расширения с использованием локальной шины некоторые периферийные устройства (например, видеоадаптер) могут<br>работать гораздо быстрее, чем на обычной шине расширения. В некоторых схемах с использов

#### **TAN**

Сокращение от Local Area Network (локальная сеть). Локальная сеть обычно располагается в одном или нескольких близлежащих зданиях; все<br>оборудование локальной сети соединяется специально предназначенной для такой сети пров

#### $\mathbf{I}$

Фунт

### $\mathbf{M}$

Метр

## MA

Миллиампер.

## математический сопроцессор

См. сопроцессор.

## МАЧ

Миллиампер/час

### **MR**

Сокращение от «мегабайт». Термин мегабайт означает 1 048 576 байт; однако применительно к накопителям на жестких дисках мегабайт часто округляется до 1 000 000 байт.

## **M6**

Сокращение от «мегабит»

## $MB/c$

Мегабайт в секунду.

## $M6/c$

Мегабит в секунду.

## **МГц**

Мегагерц.

### **микропроцессор**

Основная вычислительная микросхема в системе, управляющая интерпретацией и выполнением арифметических и логических функций. Программное<br>обеспечение, написанное для одного типа микропроцессоров, как правило, должно быть пе *ЦП* — это синоним микропроцессора.

#### **мм**

Миллиметр.

## **модуль памяти**

Небольшая монтажная плата, подключаемая к системной плате; на ней располагаются микросхемы DRAM.

#### **мс**

Миллисекунда/-ы.

### **мышь**

Указывающее устройство, управляющее перемещением курсора мыши по экрану. В программном обеспечении, допускающем использование мыши,<br>можно выполнять различные команды, подводя курсор мыши к нужному объекту на экране и нажи

### **MAC**

Сокращение от Media Access Control (протокол управления доступом к передающей среде).

## **MBR**

Сокращение от Master Boot Record (главная загрузочная запись).

## **MPEG**

Сокращение от Motion Picture Experts Group (Экспертная группа по вопросам движущегося изображения). MPEG — это формат цифровых видеофайлов.

## **MS-DOS**

Операционная система, сокращение от Microsoft Disk Operating System (дисковая операционная система фирмы Microsoft).

## **набор программных дискет**

Комплект дискет, с которых можно полностью установить операционную систему или прикладную программу. При изменении конфигурации программы<br>обычно бывает нужен набор дискет этой программы.

#### **нс**

Наносекунда, одна миллиардная секунды.

## **NVRAM**

Cокращение от NonVolatile Random-Access Memory (энергонезависимая оперативная память). Память, содержимое которой не удаляется при<br>отключении питания системы. NVRAM используется для хранения даты, времени и информации о к

## **NDIS**

Сокращение от Network Driver Interface Specification (спецификация стандартного интерфейса сетевых адаптеров).

## **NIC**

Сокращение от Network Interface Controller (контроллер сетевого интерфейса).

### **NMI**

Сокращение от NonMaskable Interrupt (немаскируемое прерывание). Устройство отправляет NMI для сигнализации микропроцессору об ошибках оборудования, например, об ошибках четности.

## **NTFS**

Сокращение от NT File System (файловая система NT). Возможность операционной системы Windows 2000.

## **об./мин.**

Оборотов в минуту.

### обычная память

Первые 640 КБ оперативной памяти. Обычная память есть во всех системах. Программы для MS-DOS® ограничены использованием только обычной<br>памяти, если они не были разработаны специально для использования дополнительной памят

## $03Y$

Сокращение от «оперативное запоминающее устройство» (запоминающее устройство с произвольной выборкой). Основная область временного<br>хранения инструкций и данных программы в системе. Все ячейки ОЗУ идентифицируются номерами отключении системы вся находящаяся в ОЗУ информация теряется.

#### оконечная нагрузка

Некоторым устройствам (например, последнему устройству на каждом кабеле SCSI) во избежание возникновения в кабеле отраженных и побочных<br>сигналов необходима оконечная нагрузка. Если такие устройства подключены последовател конфигурирования этих устройств

#### $OC$

Сокращение от «операционная система»

## отображаемая память

Технология работы с оперативной памятью свыше 1 МБ. Ч тобы активизировать в системе отображаемую память, следует использовать FMM. Конфигурировать систему для поддержки отображаемой памяти следует только в случае, если вы работаете с прикладными программами, которые используют или требуют наличия такой памяти

#### отражение

Технология резервирования данных, при которой один набор физических накопителей используется для хранения данных и еще один или несколько<br>дополнительных наборов накопителей — для хранения резервных копий этих данных. Отра дублирования данных в системах малой емкости и в системах, в которых производительность чрезвычайно важна

#### память

В системе может быть несколько видов памяти, например, оперативная память, постоянное запоминающее устройство, видеопамять. Зачастую слово<br>*память и*спользуется как синоним оперативной памяти; например, заявление типа «си оперативной памяти.

#### панель управления

Ч асть системы, на которой располагаются индикаторы и управляющие элементы — кнопка энергопитания, индикатор доступа к накопителю,<br>индикатор потребления энергии и др.

#### перемычка

Перемычки представляют собой небольшие блоки на плате с двумя или более контактами. Контакты соединены кусочком проводника в пластиковой оболочке. Проводник соединяет контакты и создает цепь. Перемычки обеспечивают простой способ изменений схем на монтажной плате с возможностью восстановления первоначальной схемы

#### периферийное устройство

Внутреннее или внешнее устройство - например, принтер, накопитель или клавиатура, - подключенное к системе.

#### пзу

Сокращение от «постоянное запоминающее устройство». В ПЗУ системы находятся программы, необходимые для функционирования этой системы. ПЗУ, в отличие от ОЗУ, сохраняет свое содержимое даже после отключения системы. Примером кода в ПЗУ может служить программа инициализации<br>процедуры загрузки и РОЅТ.

#### пиксел

Точка на видеодисплее. Для создания изображения пикселы упорядочены в строки и столбцы. Разрешение видеоизображения, например, 640 х 480, выражается числом пикселов по горизонтали и по вертикали

#### порт соединения со станцией более высокого уровня

Порт на сетевом концентраторе или коммутаторе, используемый для соединения с другими концентраторами или коммутаторами без использования перекрестного кабеля.

#### последовательный порт

Порт ввода/вывода, чаще всего используемый для подключения к системе модема. Обычно последовательный порт имеет 9-контактный разъем.

#### приложение

Программное обеспечение, например, текстовый процессор или электронные таблицы, предназначенное для облегчения выполнения конкретных задач или ряда задач. Прикладные программы работают в операционной системе.

### программа настройки системы

Программа на базе BIOS, позволяющая сконфигурировать устройства в системе и настроить работу системы с помощью таких возможностей как<br>защита с помощью пароля и управление питанием. Ч тобы некоторые изменения конфигурации

анергонезависимой оперативной памяти, все настройки сохраняются до тех пор, пока вы вновь их не измените.

## прогрессивная (построчная) развертка

Способ уменьшения мерцания экрана монитора путем последовательной регенерации каждой горизонтальной строки.

#### процедура загрузки

Во время запуска система очищает всю память, инициализирует устройства и загружает операционную систему. Если операционная система отвечает,<br>перезагрузить систему можно с помощью клавиш <Ctrl><Alt><Del> (так называемая *т* холодная перезагрузка с помощью кнопки сброса или путем выключения системы и последующего ее включения.

### **PGA**

Сокращение от Pin Grid Array (матрица штыревых выходов). Тип гнезда микропроцессора, позволяющий извлекать микросхему процессора.

### **PXE**

Сокращение от Preboot eXecution Environment (предзагрузочная среда исполнения)

#### **POST**

Cокращение от Power-On Self-Test (самотестирование при включении питания). Перед загрузкой операционной системы при включении питания POST проводит тестирование различных компонентов системы, таких как оперативная память, диски и клавиатура.

### $PS/2$

Сокращение от Personal System/2.

## **PCI**

Сокращение от Peripheral Component Interconnect (соединение периферийных устройств). Стандарт локальной шины, разработанный корпорацией

#### раздел

Жесткий диск можно разбить на несколько физических сегментов, называемых разделами; для этого используется команда fdisk. Каждый раздел может содержать несколько логических дисков

После разбиения жесткого диска на разделы каждый логический диск нужно отформатировать с помощью команды format.

## **DARLAM VGA**

В некоторых системах со встроенным видеоадаптером VGA разъем VGA позволяет установить в систему дополнительный адаптер, например, видеоакселератор. Разъем VGA может также называться транзитным разъемом VGA.

### расширенная память

Oперативная память свыше 1 МБ. Для большинства использующих ее программ, таких как операционная система Microsoft® Windows®, необходимо, чтобы расширенная память управлялась XMM.

## реальный режим

Рабочий режим, поддерживаемый микропроцессорами 80286 и выше, имитирует архитектуру микропроцессора 8086

#### резервная копия

Копия файла программы или данных. В качестве меры предосторожности следует регулярно создавать резервные копии информации, хранящейся на жестком диске. Перед внесением изменений в конфигурацию системы следует создать резервные копии важнейших файлов запуска операционной СИСТАМЫ

## резервный аккумулятор

Резервный аккумулятор обеспечивает сохранение информации о конфигурации системы, дате и времени в специальном участке памяти во время<br>отключения питания системы.

### **RAID**

Сокращение от Redundant Array of Independent Disks (избыточный массив независимых дисков).

#### **ROMB**

Сокращение от RAID On MotherBoard (избыточный массив независимых дисков на материнской плате).

### **RTC**

Сокращение от Real-Time Clock (часы реального времени). Ч асы с питанием от аккумулятора на системной плате, дата и время в которых сохраняется и после отключения компьютера

### $\mathbf{c}$

Секунда/-ы

## светодиод

Светодиодный индикатор. Электронное устройство, которое светится при прохождении через него электрического тока.

### сервисная кодовая метка

Наклейка со штрих-кодом на системе, служащая идентификатором системы при звонке в службу поддержки клиентов или в службу технической поддержки

#### системная дискета

Системная дискета является синонимом загрузочной дискеты

#### системная память

Системная память является синонимом ОЗУ

### системная плата

Основная монтажная плата в системе, содержит большинство компонентов системы, например:

- 1 микропроцессор:
- 1 оперативную память;
- 1 контроллеры стандартных периферийных устройств например, клавиатуры;
- 1 различные микросхемы ПЗУ.
- Ч асто используются такие синонимы системной платы как материнская плата и логическая плата.

#### сопроцессор

Микросхема, освобождающая микропроцессор системы от определенных задач по обработке. Математический сопроцессор, например, занимается<br>вычислениями. Графический сопроцессор управляет передачей видеоизображения.

### **SVGA**

Сокращение от Super Video Graphics Array (супервидеографическая матрица). VGA и SVGA - это стандарты видеоадаптеров с более высоким разрешением и повышенной цветопередачей по сравнению с предшествующими стандартами.

Ч тобы программа могла работать с определенным разрешением, необходима установка соответствующих видеодрайверов и поддержка этого<br>разрешения монитором. Аналогично, число цветов, отображаемых программой, зависит от возможн

### **SDMS**

Сокращение от SCSI Device Management System (система управления устройствами SCSI).

### **SDRAM**

Сокращение от Synchronous Dynamic Random-Access Memory (синхронная динамическая оперативная память).

#### **SMART**

Coкращение от Self-Monitoring Analysis and Reporting Technology (технология самоконтроля и вывода отчетов). Технология, позволяющая жестким<br>дискам сообщать BIOS об ошибках и сбоях, что приводит к выводу сообщения об ошибк

#### **SMP**

Сокращение от Symmetric MultiProcessing (симметричная многопроцессорная обработка). SMP - это система, состоящая из двух или более иникропроцессоров, соединенных широкополосной связью и управляемых операционной системой, каждый микропроцессор имеет равный доступ к устройствам ввода/вывода. Противоположность параллельной обработке, где основной микропроцессор обрабатывает весь ввод/вывод на диски,<br>терминалы, в локальную сеть и т.д.

#### **SNMP**

Сокращение от Simple Network Management Protocol (простой протокол сетевого управления). SNMP представляет собой стандартный промышленный<br>интерфейс, обеспечивающий администратору сети дистанционный контроль и управление р

#### **SRAM**

Сокращение от Static Random-Access Memory (статическая оперативная память). Так как микросхемы SRAM не требуют постоянной регенерации, они<br>имеют значительно более высокое быстродействие по сравнению с микросхемами DRAM.

#### **SCSI**

Сокращение от Small Computer System Interface (интерфейс малых компьютерных систем). Интерфейс шины ввода/вывода с более высокой скоростью передачи данных, чем у стандартных портов. К одному интерфейсу SCSI можно подключить до семи устройств (для некоторых новых типов SCSI - до 15 устройств)

#### **SEC**

Сокращение от Single-Edge Contact - плата с односторонним краевым контактом.

## текстовый режим

Видеорежим, определяемый как х столбцов на у строк символов.

#### температура окружающей среды

Температура области или комнаты, в которой расположена система. Также называется комнатной температурой.

### утилита

Программа для управления системными ресурсами-памятью, дисками, принтерами и др

## UL

Сокращение от Underwriters Laboratories (Лаборатории Underwriters).

## **UMB**

Сокращение от Upper Memory Blocks (блоки верхней памяти).

## USB

Сокращение от Universal Serial Bus (универсальная последовательная шина). К одному разъему USB можно подключить несколько USB-совместимых<br>устройств — мыши, клавиатуры, принтеры и динамики. Устройства USB могут подключатьс

### LITP

Сокращение от Unshielded Twisted Pair (неэкранированная витая пара).

## файл win.ini

Файл запуска операционной системы Windows. При запуске Windows проверяет файл <mark>win.ini</mark> и определяет различные параметры среды Windows.<br>Помимо прочего, в файле <mark>win.ini</mark> перечислены установленные в системе Windows принтер разделы, содержащие необязательные настройки прикладных программ Windows, установленных на жестком диске.

Работа с панелью управления или программой установки Windows может привести к изменению параметров в файле <mark>win.ini</mark>. Иногда может<br>понадобиться изменение или добавление параметров в файл **win.ini** вручную с помощью тексто

## файл readme

Текстовый файл, поставляемый с программным обеспечением или устройствами и содержащий дополнения или изменения к поставляемой с этой<br>программой или устройством документации. Обычно в файлах readme (прочти меня) приводится возможности продукта или внесенные в него исправления и изменения, недокументированные ранее, а также перечисляются известные на данный момент проблемы и другая полезная при работе с программой или устройством информация.

## файл system.ini

Файл запуска операционной системы Windows. При запуске Windows проверяет файл system.ini и определяет различные параметры среды Windows. Помимо прочего, в файле system ini перечислены установленные драйверы видео, мыши и клавиатуры для Windows.

Работа с панелью управления или программой установки Windows может привести к изменению параметров в файле s<mark>ystem.ini</mark>. Иногда может<br>понадобиться изменение или добавление параметров в файл system.ini вручную с помощью те

## файл только для чтения

Файл только для чтения невозможно изменить или удалить. Файл может иметь данный статус, если:

- 1 для него установлен атрибут «только для чтения»;
- и он расположен на дискете, физически защищенной от записи, или на защищенном от записи устройстве:
- он находится в сетевом каталоге, на который системный администратор предоставил вам права только чтения (1)

#### флэш-память

Тип микросхемы EEPROM с возможностью перепрограммирования утилитой с дискеты без извлечения микросхемы из системы; большинство микросхем<br>EEPROM можно перепрограммировать только с помощью специального оборудования.

### форматирование

Подготовка жесткого диска или дискеты к хранению файлов. Безусловное форматирование удаляет с диска всю предварительно записанную информацию.

## фут

Мера длины, равная 30.5 см.

#### F.

Градусы Фаренгейта.

## **FAT**

Сокращение от File Allocation Table (таблица размещения файлов). Структура файловой системы, которая используется в операционной системе MS- DOS для организации и контроля файлового запоминающего устройства. Операционные системы Windows 2000 могут использовать структуру файловой системы FAT.

### **FSB**

Сокращение от Front Side Bus (фронтальная шина). FSB представляет собой информационный канал и физический интерфейс между микропроцессором и основной памятью (оперативной памятью).

### **FTP**

Сокращение от File Transfer Protocol (протокол передачи файлов).

## **FCC**

Сокращение от Federal Communications Commission (Федеральная комиссия по средствам связи).

#### **хост-адаптер**

Хост-адаптер реализует связь между системной шиной и контроллером периферийного устройства. Подсистемы контроллеров жестких дисков имеют<br>встроенные схемы хост-адаптеров. Ч тобы добавить в систему шину расширения SCSI, нео адаптер.

#### **h**

Hexadecimal (шестнадцатеричный). Система счисления с основанием 16 часто используется в программировании для идентификации адресов в оперативной памяти системы и адресов ввода/вывода для устройств. Последовательность десятичных чисел от 0 до 16, например, представляется в<br>шестнадцатеричной системе как 0, 1, 2, 3, 4, 5, 6, 7, 8, 9, A, B, C, D, E, F, 10. числа.

### **ЦП**

Сокращение от «центральный процессор». См. также микропроцессор.

### **C**

Градусы Цельсия.

## **CD**

Сокращение от Compact Disc (компакт-диск). В дисководах компакт-дисков для чтения данных с компакт-дисков используется оптическая технология.<br>Компакт-диски представляют собой накопительные устройства, предназначенные толь позволяют записывать на компакт-диск новые данные.

## *COM***n**

Для последовательных портов 1—4 в системе используются названия устройств COM1, COM2, COM3 и COM4. По умолчанию для COM1 и COM3<br>используется прерывание IRQ4, а для COM2 и COM4 — IRQ3. Поэтому при конфигурировании программ последовательными устройствами, нужно проявлять осторожность, чтобы не вызвать конфликт прерываний.

#### **чересстрочная развертка**

Технология повышения разрешения видеоизображения за счет обновления горизонтальных строк на экране через одну. Ч ересстрочная развертка может вызвать заметное мерцание экрана, поэтому большинство пользователей выбирают разрешения, не использующие чересстрочную развертку.

#### **шина**

Информационный канал между компонентами системы. В системе имеется шина расширения, позволяющая микропроцессору взаимодействовать с контроллерами различных периферийных устройств, подключенных к системе. Кроме того, в системе имеется адресная шина и шина данных для обеспечения взаимодействия микропроцессора и оперативной памяти.

#### **шина расширения**

В системе имеется шина расширения, позволяющая микропроцессору взаимодействовать с контроллерами периферийных устройств, таких как сетевые платы или внутренние модемы.

## **EID**

Сокращение от Electronic Identification Number (электронный идентификационный номер).

### **EMI**

Сокращение от ElectroMagnetic Interference (электромагнитные помехи).

## **EMC**

Сокращение от ElectroMagnetic Compatibility (электромагнитная совместимость).

### **ERA/MC**

Сокращение от Embedded Remote Access (встроенный удаленный доступ). ERA позволяет осуществлять удаленное управление системой.

## **ESD**

Сокращение от ElectroStatic Discharge (электростатический разряд).

## **ECC**

Сокращение от Error Checking and Correction (проверка и исправление ошибок).

## **EEPROM**

Сокращение от Electrically Erasable Programmable Read-Only Memory (электрически стираемое программируемое постоянное запоминающее устройство).

[Назад на страницу Содержание](file:///C:/data/systems/pe1655MC/ru/ug/index.htm)